# Intel ® Integrated RAID Module SROMBSASMR (AXXROMBSASMR) Hardware User's Guide

Intel Order Number: E58607-003

#### DISCLAIMER

INFORMATION IN THIS DOCUMENT IS PROVIDED IN CONNECTION WITH INTEL(R) PRODUCTS. NO LICENSE, EXPRESS OR IMPLIED, BY ESTOPPEL OR OTHERWISE, TO ANY INTELLECTUAL PROPERTY RIGHTS IS GRANTED BY THIS DOCUMENT. EXCEPT AS PROVIDED IN INTEL'S TERMS AND CONDITIONS OF SALE FOR SUCH PRODUCTS, INTEL ASSUMES NO LIABILITY WHATSOEVER, AND INTEL DISCLAIMS ANY EXPRESS OR IMPLIED WARRANTY, RELATING TO SALE AND/OR USE OF INTEL PRODUCTS INCLUDING LIABILITY OR WARRANTIES RELATING TO FITNESS FOR A PARTICULAR PURPOSE, MERCHANTABILITY, OR INFRINGEMENT OF ANY PATENT, COPYRIGHT OR OTHER INTELLECTUAL PROPERTY RIGHT. Intel products are not intended for use in medical, life saving, life sustaining applications. Intel may make changes to specifications and product descriptions at any time, without notice.

Intel is a trademark or registered trademark of Intel Corporation or its subsidiaries in the United States and other countries.

\*Other names and brands may be claimed as the property of others.

Copyright © 2008-2009 by Intel Corporation. Portions Copyright 2005-2009 by LSI Corporation. All rights reserved.

# *Preface*

This is the primary hardware guide for the Intel® Integrated RAID Module SROMBSASMR (also known as Intel® Integrated RAID Controller SROMBSASMR), which can be used to manage SAS and SATA disk drives. It contains installation instructions and specifications.

For details on configuring the storage adapters, and for an overview of the software drivers, see the *Intel® RAID Software User's Guide* on the Resource CD.

### Audience

This document assumes that you have some familiarity with RAID controllers/modules and related support devices. The people who benefit from this book are:

- Engineers who are designing an Intel<sup>®</sup> Integrated RAID Module SROMBSASMR for their RAID system.
- Anyone installing an Intel<sup>®</sup> Integrated RAID Module SROMBSASMR in their RAID system.

## **Organization**

This document includes the following chapters and appendices:

- [Chapter 1](#page-10-0) provides a general overview of the Intel<sup>®</sup> Integrated RAID Module SROMBSASMR.
- [Chapter 2](#page-16-0) describes the procedures for installing and configuring the RAID module.
- [Chapter 3](#page-22-0) provides the characteristics and technical specifications for the Intel<sup>®</sup> Integrated RAID Module SROMBSASMR.
- [Appendix A](#page-26-0) explains drive roaming and drive migration.
- Appendix B provides safety instructions to be observed during installation and assembly.
- Appendix C provides regulatory and certification information.

## Related Publication

The *Intel® RAID Software User's Guide* is included on the Resource CD that shipped with the RAID module.

# **Table of Contents**

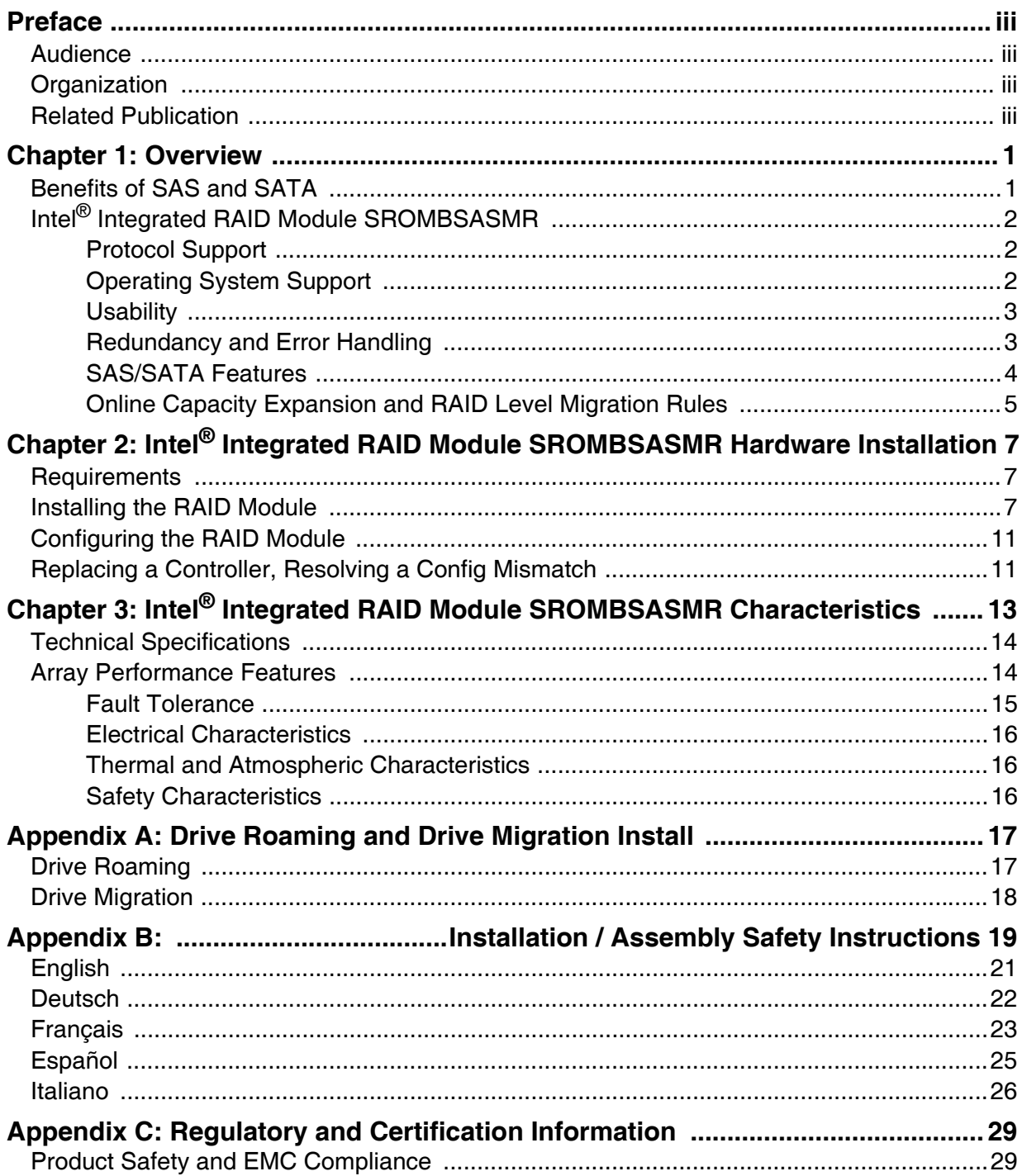

# List of Figures

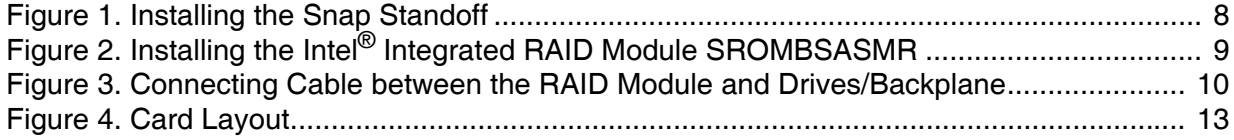

# List of Tables

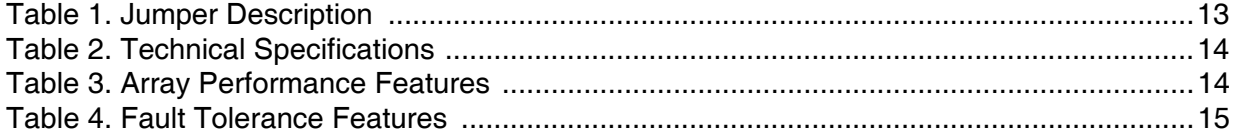

<span id="page-10-0"></span>The Intel® Integrated RAID Module SROMBSASMR (also known as Intel® Integrated RAID Controller SROMBSASMR) is a high-performance intelligent custom board-toboard PCI Express\* SAS/SATA RAID module that offers reliability, high performance, and fault-tolerant disk subsystem management. This is a RAID solution that meets the internal storage needs of workgroup, department, or enterprise systems to use costeffective SATA or high performance SAS media.

As a third generation PCI Express<sup>\*</sup> storage controller, the Intel<sup>®</sup> Integrated RAID Module SROMBSASMR addresses the demand for increased data throughput and scalability requirements across entry level, midrange, and enterprise server platforms.

The controller can be connected to up to four drives directly and allows the use of expanders to connect to additional drives. For more information about the use of expanders, see the *ANSI SAS Standard, version 1.0 specification*.

SATA and SAS are serial, point-to-point, device interfaces that use simplified cabling, smaller connectors, lower pin counts, and lower power requirements than parallel SCSI.

The optional Intel® RAID Smart Battery AXXRSBBU3 provides cached data protection for the RAID module, even during system failures.

### Benefits of SAS and SATA

SAS is a serial, point-to-point, enterprise-level device interface that leverages the proven SCSI protocol set. SAS is a convergence of the advantages of SATA, SCSI, and FC, and is the future mainstay of the enterprise and high-end workstation storage markets. SAS offers a higher bandwidth per pin than parallel SCSI and improves signal and data integrity.

The SAS interface uses the proven SCSI command set to ensure reliable data transfers, while providing the connectivity and flexibility of point-to-point serial data transfers. The serial transmission of SCSI commands eliminates clock skew challenges. The SAS interface provides improved performance, simplified cabling, smaller connectors, lower pin count, and lower power requirements than parallel SCSI.

SAS controllers leverage a common electrical and physical connection interface that is compatible with Serial ATA technology. The SAS and SATA protocols use a thin, 7-wire connector instead of the 68-wire SCSI cable or 40-wire ATA cable. The SAS/SATA connector and cable are easier to manipulate, connect to smaller devices, and do not inhibit airflow. The point-to-point SATA architecture eliminates difficulties created by the legacy ATA master-slave architecture, while maintaining compatibility with existing ATA firmware.

## Intel ® Integrated RAID Module SROMBSASMR

The Intel® Integrated RAID Module SROMBSASMR is an intelligent custom board-toboard PCI Express\* interface RAID adapter with an integrated LSI\* 1078 RAID-On-Chip chipset, providing both a SAS controller and RAID engine. With 128 MB RAM built onto the board and four internal ports with four individual SAS/SATA connectors, this controller supports up to 16 enterprise-class SAS or SATA devices and 64 logical drives. The proprietary PCI Express\* connector fits into a 50-pin connector capable of 2.5 Gbps per lane over PCI Express\* x4 with a 3.0 Gbps point-to-point transfer rate.

The RAID module is designed to fit the following Intel<sup>®</sup> Server Boards and Systems:

- Intel<sup>®</sup> Server Board S5520UR
- Intel<sup>®</sup> Server System SR1600UR
- Intel<sup>®</sup> Server System SR1625UR
- Intel<sup>®</sup> Server System SR2600UR
- Intel<sup>®</sup> Server System SR2625UR
- Intel<sup>®</sup> Server Board S5520HC/S5500HCV
- Intel<sup>®</sup> Workstation Board S5520SC
- Intel<sup>®</sup> Server Board S5500WB
- *Note: Additional Intel® Server Boards and Systems may be supported. For the most up-to-date list, see the Compatibility section under the link for this Intel® RAID Module at http://support.intel.com/support/motherboards/server/.*

The SAS controller supports the *ANSI Serial Attached SCSI (SAS) Standard, Version 1.0*  and the Serial ATA (SATA) protocol defined by the *Serial ATA Specification, Version 1.0a*.

#### Protocol Support

- Serial SCSI Protocol (SSP): Communication with other SAS devices.
- SATA II Protocol: Communication with other SATA II devices.
- Serial Management Protocol (SMP): Topology management information sharing with expanders.
- Serial Tunneling Protocol (STP): Support for SATA II through expander interfaces.

#### Operating System Support

- Windows Server 2008\*, Windows Server 2003\*, Windows Vista\*, Windows XP\*.
- Red Hat\* Enterprise Linux 4.0, and 5.0.
- SuSE\* Linux Enterprise Server 9 and 10.

The operating systems supported may not be supported by your server board. See the *Tested operating system list* for your server board at http://support.intel.com/support/motherboards/server/.

To make sure the RAID module supports your operating system, see also the *Tested Hardware and Operating System List* for the Intel<sup>®</sup> Integrated RAID Module **SROMBSASMR** 

#### **Usability**

- Small, thin cabling with serial point-to-point 3.0 Gbps data transfer rates.
- Support for non-disk devices and mixed capacity drives.
- Support for intelligent XOR RAID levels 0, 1, 5, 6, 10, 50, and 60.
- Dedicated or global hot spare with auto rebuild if an array drive fails.
- User defined stripe size per drive: 8, 16, 32, 64, 128, 256, 512, or 1024 KB.
- Advanced array configuration and management utilities provide:
	- Online Capacity Expansion (OCE) adds space to existing drive or new drive. See Appendix [A: Drive Roaming and Drive Migration Install](#page-26-0) for limitations on OCE and RAID migration.
	- Online RAID level migration (upgrade of RAID mode may require OCE)
	- Drive migration
	- Drive roaming
	- No reboot necessary after expansion
- Upgradeable Flash ROM interface.
- Allows for staggered spin-up, hot-plug, and lower power consumption.
- User specified rebuild rate (percent of system resources to use from 0-100%).

*Caution: Exceeding 50% rate may cause operating system errors due to waiting for controller access.*

• Background operating mode can be set for Rebuilds, Consistency Checks, Initialization (auto restarting Consistency Check on redundant volumes), Migration, OCE, and Patrol Read.

### Redundancy and Error Handling

- In-band and out-of-band SES2.
- Enclosure management support.
- Fault indicators per drive.
- Drive coercion (auto-resizing to match existing disks).
- Auto-detection of failed drives with transparent rebuild. There must be disk activity (I/O to the drive) for a missing drive to be marked as failed.
- Auto-resume of initialization or rebuild on reboot (the Auto Rebuild feature must be enabled before virtual disk creation).
- Smart initialization automatically checks consistency of virtual disks if there are five or more disks in a RAID 5 array, which optimizes performance by enabling readmodify-write mode. RAID 5 arrays of only three or four drives use Peer Read mode.
- Smart Technology predicts failures of drives and electronic components.
- Patrol Read checks drives and maps bad sectors.
- Commands are retried at least four times.
- Firmware provides best effort to recognize an error and recover if possible.
- Failures are logged from controller and drive firmware, and SMART monitor.
- Failures are logged in NVRAM, viewable from OS Event Log, Intel<sup>®</sup> RAID Web Console 2, CIM, and LEDs.
- Multiple cache options allow configuration-specific performance optimization:
	- Write-back: Faster because it does not wait for the disk but data will be lost if power is lost.
	- Write-through: Usually slower but ensures data is on the disk.
	- Read Ahead: Predicts next read will be sequential and buffers this data into the cache.
	- Non Read Ahead: Always reads from the drive after determining exact location of each read.
	- Adaptive Read Ahead: Reads ahead and caches data only if doing sequential reads.
	- I/O setting. Determines whether read operations check the cache before reading from disks.
		- $\Diamond$  Cache I/O: Checks cache first, only reads disk if data is not in the cache.
		- ✧ Direct I/O: Reads data directly from disk. (not cache)
- Redundancy through:
	- Configuration stored in non-volatile RAM and on the drives (COD).
	- Hot-swap support.
	- Optional battery backup for cache memory.

#### SAS/SATA Features

- Provides four independent PHYs, each supporting 3.0 Gbps SAS and SATA data transfers.
- Scalable interface that supports up to 16 physical devices and 64 logical devices via expanders.
- Supports Serial SCSI Protocol (SSP) to enable communication with other SAS devices.
- Supports Serial Management Protocol (SMP) to communicate topology management information.
- Allows addressing of multiple SATA targets through an expander if using SATA 2.0 compliant hard disk drives.
- Allows multiple initiators to address a single target (in a fail-over configuration) through an expander.

### Online Capacity Expansion and RAID Level Migration Rules

- Migration must occur to the same or larger capacity configuration.
- Migration cannot occur if there is more than one virtual disk in a logical array.
- Migration and OCE cannot be done on Spanned Arrays (RAID 10, 50, 60).
- Migrations supported are RAID 1 to RAID 0, RAID 5 to RAID 0, RAID 6 to RAID 0.
- With OCE, migrations supported are RAID 0 to RAID 1, RAID 0 to RAID 5, RAID 1 to RAID 5.

# <span id="page-16-0"></span>2 Intel ® Integrated RAID Module SROMBSASMR Hardware Installation

## **Requirements**

- Intel $^{\circ}$  Integrated RAID Module SROMBSASMR, with the provided standoffs
- A host system with an available 50-pin PCI Express\* connector
- Resource CD, which contains drivers and documentation
- SAS or SATA 3.0 hard drives
- Four provided SAS/SATA cables (for cable requirements, see step 6 in ["Installing](#page-16-1)  [the RAID Module"](#page-16-1))

*Note: Intel Corporation strongly recommends using an uninterruptible power supply (UPS).* 

## <span id="page-16-1"></span>Installing the RAID Module

To install the RAID Module, follow these steps:

- 1. Turn off the power to the system, all drives, enclosures, and system components. Remove the power cord(s).
- 2. Remove the server cover. For instructions, see your server system documentation.
- 3. Insert the three snap standoffs into the matching holes in the server/workstation board. To locate the matching module card slot on your server/workstation board, see your server/workstation board documentation.

The Intel® Server Board S5520HC/S5500HCV is shown for illustrative purpose (see [Figure](#page-17-0) 1).

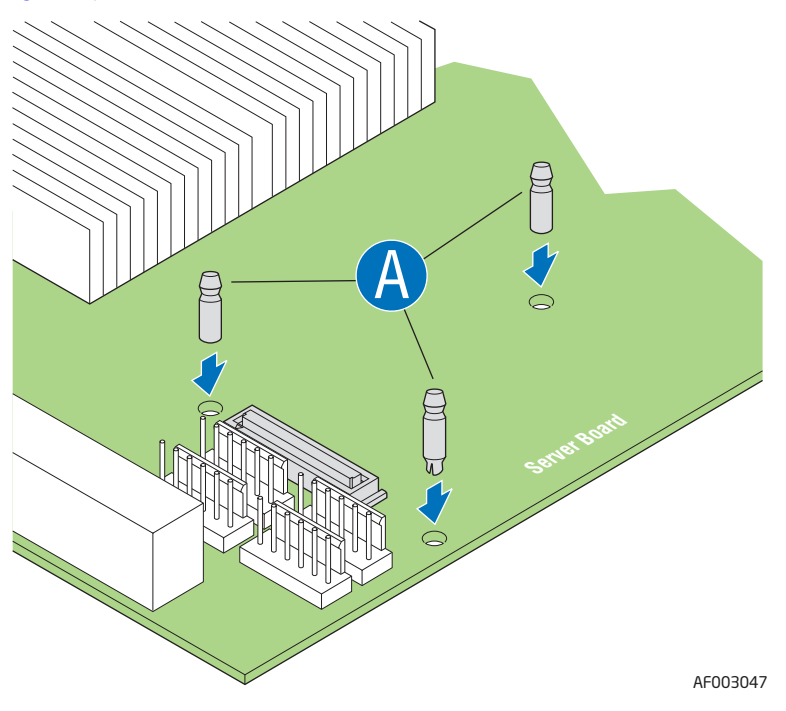

**Figure 1. Installing the Snap Standoff**

- <span id="page-17-0"></span>4. Attach the Intel<sup>®</sup> Integrated RAID Module SROMBSASMR module card to the matching server/workstation board connector, and press the module card firmly to engage the snap standoffs installed in step 3 (see [Figure](#page-18-0) 2).
- 5. Press down gently but firmly to ensure that the card is properly seated in the connector.

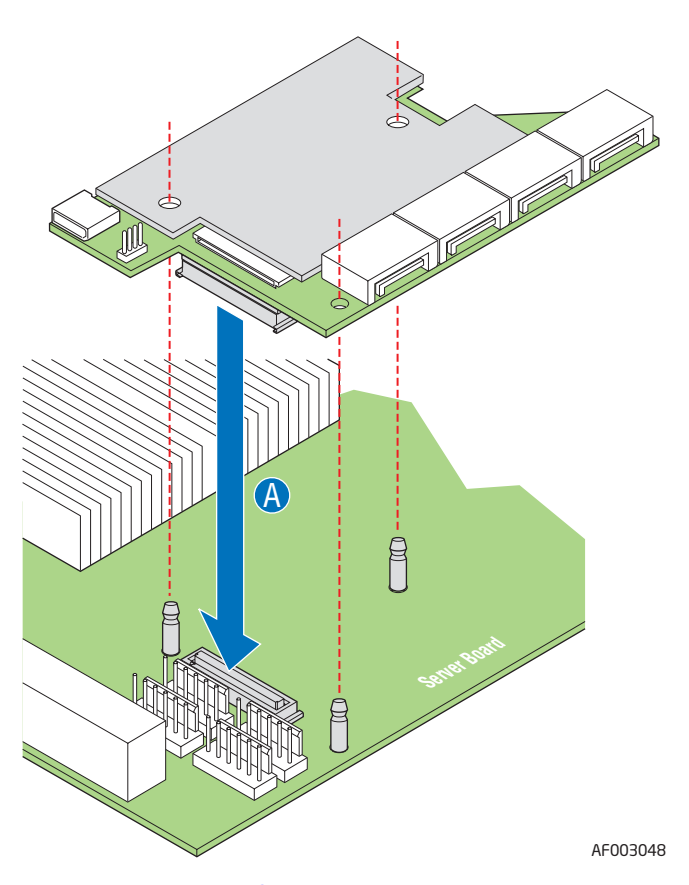

#### <span id="page-18-0"></span>**Figure 2. Installing the Intel® Integrated RAID Module SROMBSASMR**

- 6. Connect the SAS/SATA cables from the backplane (or hard drives) to the RAID module (see [Figure](#page-19-0) 3). For information regarding connecting the recommended Right-angle end or Vertical end of the SAS/SATA cable to the SAS connectors of the controller, see your server/workstation board or chassis documentation. Make sure the cables are properly connected to the controller.
	- *Note: System throughput problems can occur if non-standard SAS cables are used. To minimize the potential for problems:*
		- ✧ *Use cables no longer than ten meters for SAS and one meter for SATA. It is better to use the shortest possible cables. The cable length should be reduced by about one foot (.33 meters) if using a backplane.*
		- ✧ *You may connect one device per SATA/SAS cable either as a device or as an expander.*
		- ✧ *Route SAS cables carefully.*
		- ✧ *Use only "straight" SAS cables, not "cross-over" SAS cables. .*

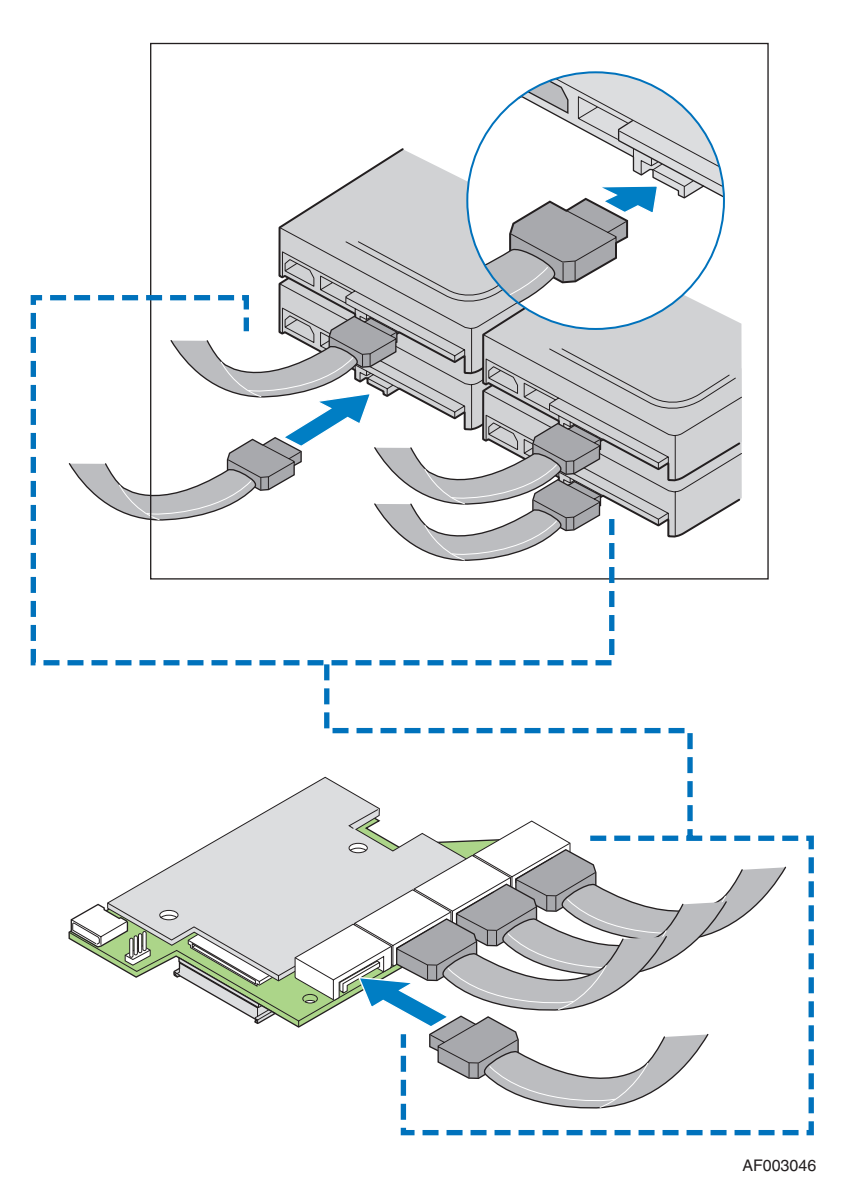

#### <span id="page-19-0"></span>**Figure 3. Connecting Cable between the RAID Module and Drives/Backplane**

7. Install the server system cover and connect the power cords. See your server system documentation for instructions.

## Configuring the RAID Module

To configure the RAID Module, follow these steps:

- 1. Turn on the system power and check to make sure that the SAS/SATA devices power up before or at the same time as the system.
- 2. During the boot, the following BIOS message appears to state the keys that you need to press to enter the Intel®RAID BIOS Console 2:

Press <CTRL><G> to run BIOS Console 2.

This message times out after several seconds. If you miss it, you need to restart the system.

After you press the keys to enter the Intel®RAID BIOS Console 2 software, the firmware takes several seconds to initialize and then display the Intel® Integrated RAID Module SROMBSASMR number and firmware version. The numbering of the RAID module follows the PCI slot scanning order used by the server board.

3. Follow the instructions in the *Intel®RAID Software User's Guide* (Document Number: D29305-00x) to configure the RAID module and to install the operating system drivers.

### Replacing a Controller, Resolving a Config Mismatch

To replace the RAID module, see your server system documentation for instructions to remove and then install an add-in adapter.

If the newly installed RAID module was previously configured, a message appears during POST, stating that there is a configuration mismatch because the configuration data in the NVRAM differs from that in the hard drives. Use these steps to resolve the mismatch:

- 1. Press  $\langle \text{Ctrl} \rangle + \langle \text{ G} \rangle$  when prompted during boot up to access the BIOS Configuration Utility.
- 2. Select Configure > View/Add Configuration to see the NVRAM and drive configurations.
- 3. Since the drives contain the correct configuration, use configuration from the disks.
- 4. Press <Esc> and select YES to update the NVRAM.
- 5. Exit and reboot.

# <span id="page-22-0"></span>3 Intel ® Integrated RAID Module SROMBSASMR Characteristics

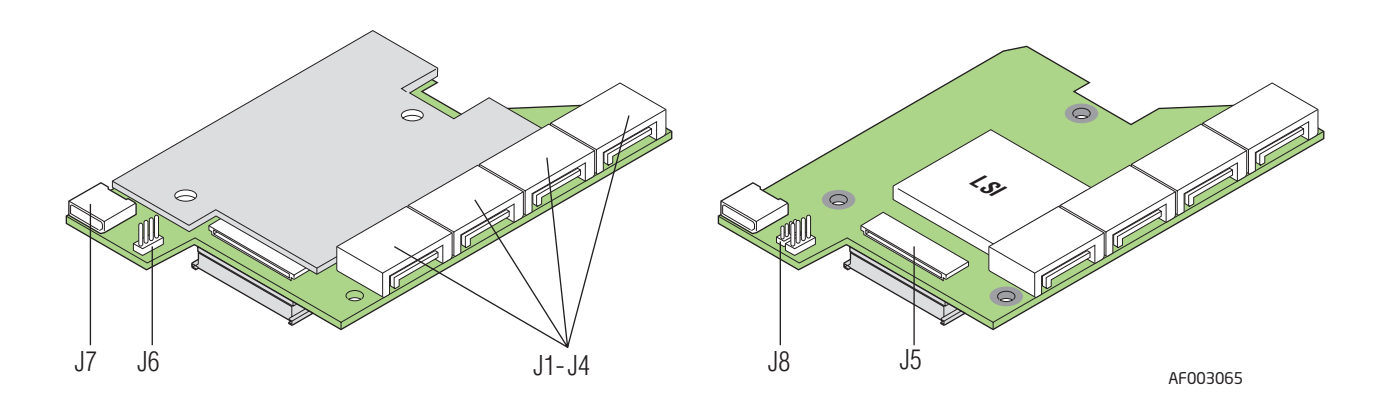

#### **Figure 4. Card Layout**

#### **Table 1. Jumper Description**

<span id="page-22-2"></span><span id="page-22-1"></span>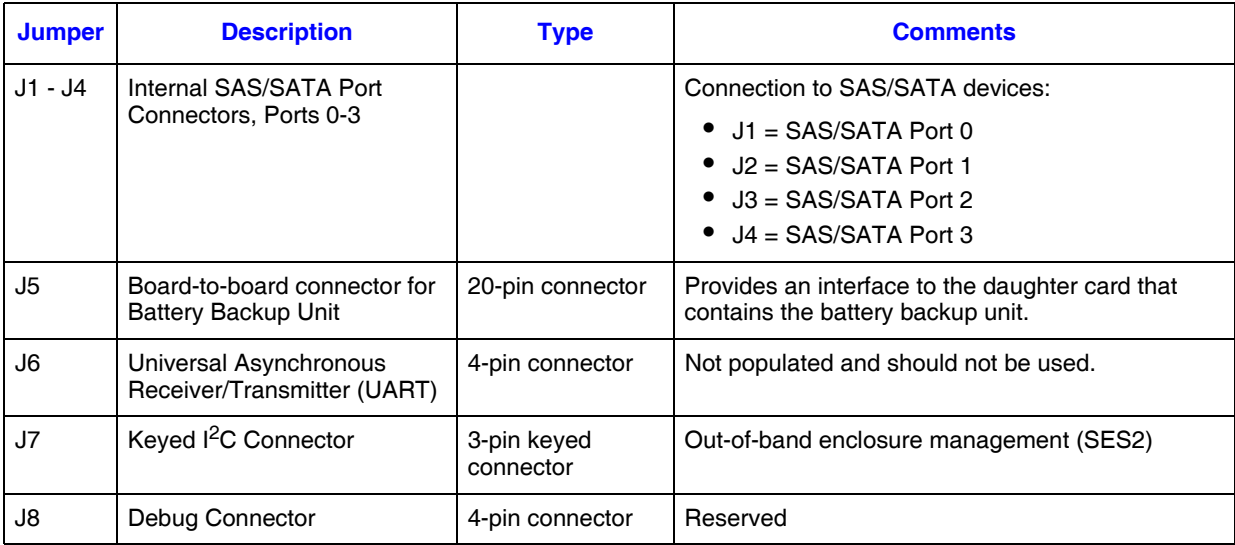

## Technical Specifications

<span id="page-23-0"></span>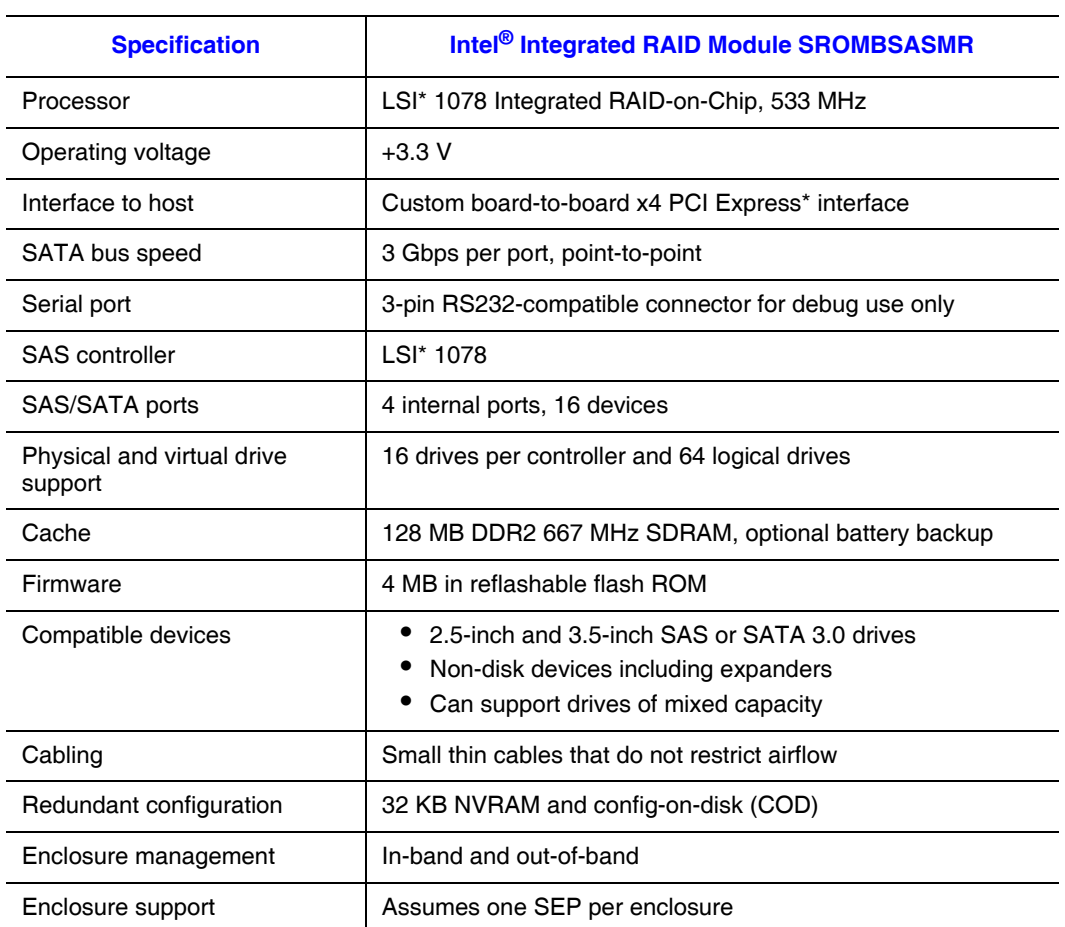

#### **Table 2. Technical Specifications**

## Array Performance Features

#### **Table 3. Array Performance Features**

<span id="page-23-1"></span>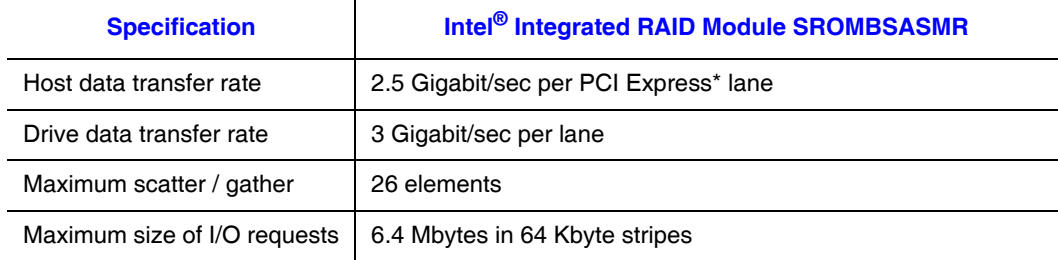

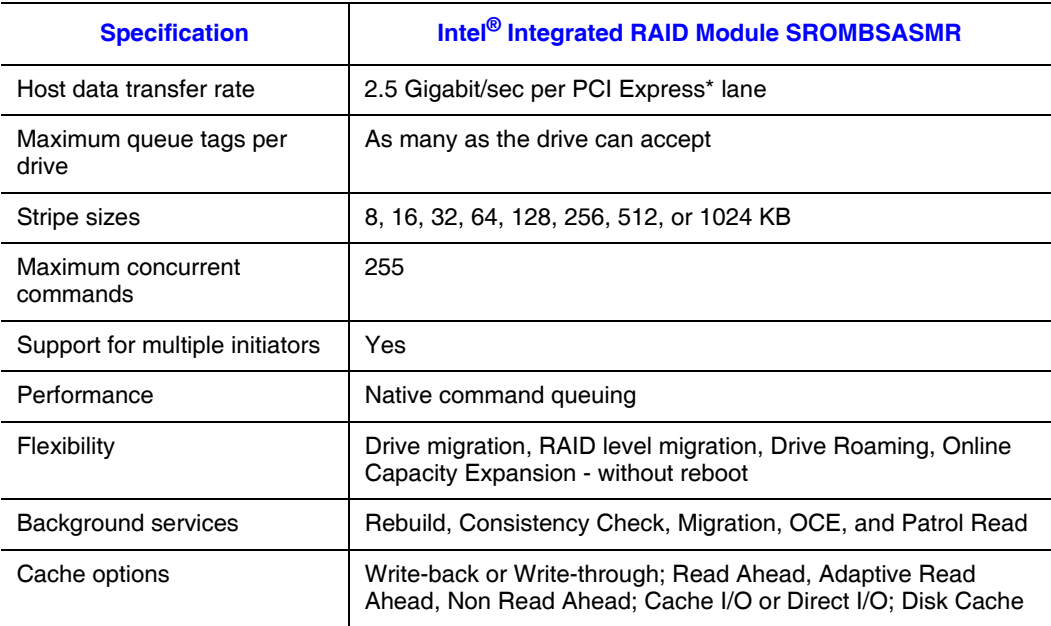

### Fault Tolerance

#### **Table 4. Fault Tolerance Features**

<span id="page-24-0"></span>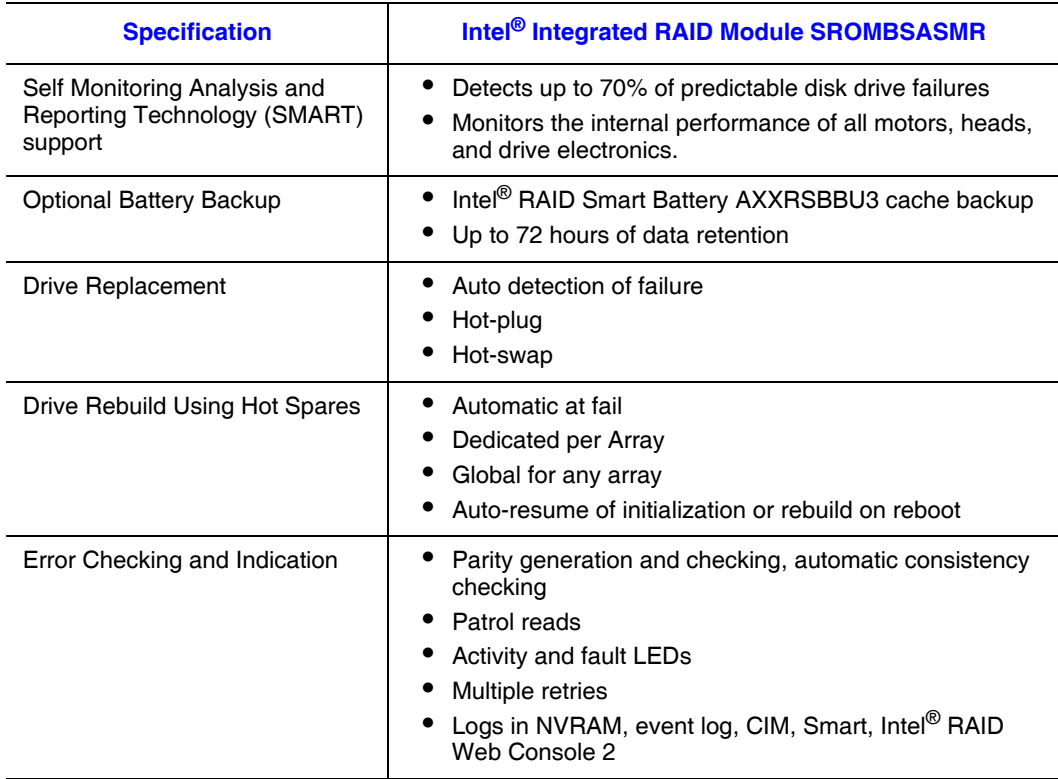

#### Electrical Characteristics

All power is supplied to the Intel<sup>®</sup> Integrated RAID Module SROMBSASMR through the board-to-board connector via PCI Express\* 3.3 V rails.

The supply voltages are 3.3 V  $\pm$  9 percent from PCI edge connector only. The maximum power for the +3.3 V rail is 18 W. The +12 V rail is not provided by the base card. The +3.3 V rail is used by the 3.3 V logic circuitry and also used to generate the other required voltage rails of  $+1.5$  V and  $+1.8$  V. The  $+3.3$  V auxiliary voltage is used to generate the +12 V standby for the Intel® RAID Smart Battery AXXRSBBU3.

The voltage level used in the charging circuitry for the battery pack on the optional Intel<sup>®</sup> RAID Smart Battery AXXRSBBU3 is +12 V. During fast charging of the battery pack, expected power consumption is 230 mA rise in +12V current.

#### Thermal and Atmospheric Characteristics

The thermal and atmospheric characteristics are:

- Relative humidity range: 20% to 80% non-condensing
- Maximum dew point temperature:  $32^{\circ}$ C
- Airflow must be at least 200 linear feet per minute (SFPM) to avoid operating above the maximum ambient temperature.

The storage and transit environment conditions are:

- Temperature range from -30°C to 80°C (dry bulb)
- Relative humidity range: 5% to 90% non-condensing

#### Safety Characteristics

The Intel® Integrated RAID Module SROMBSASMR meets or exceeds the requirements of UL flammability rating V0. Each bare board is marked with the supplier name or trademark, type, and UL flammability rating.

# <span id="page-26-0"></span>Appendix A: Drive Roaming and Drive Migration Install

## Drive Roaming

Drive roaming occurs when the hard drives are changed to different ports on the same controller. When the drives are placed on different ports, the controller detects the RAID configuration from the configuration data on the drives.

*Note: If you move a drive that is currently being rebuilt, the rebuild operation will restart, not resume.*

To use drive roaming, follow these steps:

- 1. Turn off the power to the system, all drives, enclosures, and system components. Remove the power cord(s).
- 2. Remove the server cover. For instructions, see your server system documentation.
- 3. Move the drives to different positions on the backplane to change the targets. See your server documentation for instructions to install and remove drives.
- 4. Determine the target requirements.
- 5. Make sure the drives are inserted properly.
- 6. Install the server cover. For instructions, see your server system documentation.
- 7. Plug in and power on the system.

The controller detects the RAID configuration from the configuration data on the drives (COD).

### Drive Migration

Drive migration moves a configured set of hard drives from one controller to another. The drives must remain on the same port and be reinstalled in the same order as in the original configuration. The controller to which you migrate the drives cannot have an existing configuration.

*Note: Only complete configurations can be migrated; individual virtual disks cannot be migrated. Drive roaming and drive migration cannot be supported at the same time.* 

To migrate drives, follow these steps:

1. Clear the configuration on the system to which you migrate the drives.

This prevents a configuration data mismatch between the hard drives and the NVRAM.

- 2. Turn off the power to the system, all drives, enclosures, and system components. Remove the power cord(s).
- 3. Remove the server cover. For instructions, see your server system documentation.
- 4. Disconnect the cables from the drives to be migrated.
- 5. Remove the hard drives from the first system and install them into the second system. For instructions to install and remove drives, see your server documentation.
- 6. Connect the data cables to the hard drives in the second system in the same order as they were connected in the first system. Make sure all the cables meet specifications.
- 7. Determine the drive target requirements.
- 8. Make sure all cables are properly attached and the RAID module is properly installed.
- 9. Install the server cover. For instructions, see your server system documentation.
- 10. Plug in and power on the system.

When you start the system, the controller detects the RAID configuration from the configuration data on the drives.

# Appendix B: Installation / Assembly Safety Instructions

#### **As you use your computer system, observe these safety guidelines:**

- Do not operate your computer system with any cover(s) (such as computer covers, bezels, filler brackets, and front-panel inserts) removed.
- To help avoid damaging your computer, be sure the voltage selection switch on the power supply is set to match the alternating current (AC) power available at your location.
- To help avoid possible damage to the server board, wait five seconds after turning off the system before removing a component from the server board or disconnecting a peripheral device from the computer.
- To help prevent electric shock, plug the computer and peripheral power cables into properly grounded power sources. These cables are equipped with 3-prong plugs to ensure proper grounding. Do not use adapter plugs or remove the grounding prong from a cable. If you must use an extension cable, use a 3-wire cable with properly grounded plugs.
- To help protect your computer system from sudden, transient increases and decreases in electrical power, use a surge suppressor, line conditioner, or uninterruptible power supply.
- Be sure nothing rests on your computer system's cables and that the cables are not located where they can be stepped on or tripped over.
- Do not spill food or liquids on your computer. If the computer gets wet, consult the documentation that came with it.
- Do not push any objects into the openings of your computer. Doing so can cause fire or electric shock by shorting out interior components.
- Keep your computer away from radiators and heat sources. Also, do not block cooling vents. Avoid placing loose papers underneath your computer; do not place your computer in a closed-in wall unit or on a rug.

#### **When working inside your computer:**

- Do not attempt to service the computer system yourself, except as explained in this guide and elsewhere in Intel documentation. Always follow installation and service instructions closely.
- Turn off your computer and any peripherals.
- Disconnect your computer and peripherals from their power sources. Also disconnect any telephone or telecommunications lines from the computer.

Doing so reduces the potential for personal injury or shock.

#### **Additional safety guidelines:**

- When you disconnect a cable, pull on its connector or on its strain-relief loop, not on the cable itself. Some cables have a connector with locking tabs; if you are disconnecting this type of cable, press in on the locking tabs before disconnect the cable. As you pull connectors apart, keep them evenly aligned to avoid bending any connector pins. Also, before you connect a cable, make sure both connectors are correctly oriented and aligned.
- Handle components and cards with care. Do not touch the components or contacts on a card. Hold a card by its edges or by its metal mounting bracket. Hold a component such as a microprocessor chip by its edges, not by its pins.

#### **Protecting against electrostatic discharge**

- Static electricity can harm delicate components inside your computer. To prevent static damage, discharge static electricity from your body before you touch any of your computer's electronic components, such as the microprocessor. You can do so by touching an unpainted metal surface, such as the metal around the card-slot openings at the back of the computer.
- As you continue to work inside the computer, periodically touch an unpainted metal surface to remove any static charge your body may have accumulated. In addition to the preceding precautions, you can also take the following steps to prevent damage from electrostatic discharge (ESD).
- When unpacking a static-sensitive component from its shipping carton, do not remove the component from the antistatic packing material until you are ready to install the component in your computer. Just before unwrapping the antistatic packaging, be sure to discharge static electricity from your body.
- When transporting a sensitive component, first place it in an antistatic container or packaging.
- Handle all sensitive components in a static-safe area. If possible, use antistatic floor pads and workbench pads.

## English

Read all caution and safety statements in this document before performing any of the instructions. See also *Intel® Server Boards and Server Chassis Safety Information* on the Resource CD and/or at

http://support.intel.com/support/motherboards/server/sb/cs-010770.htm.

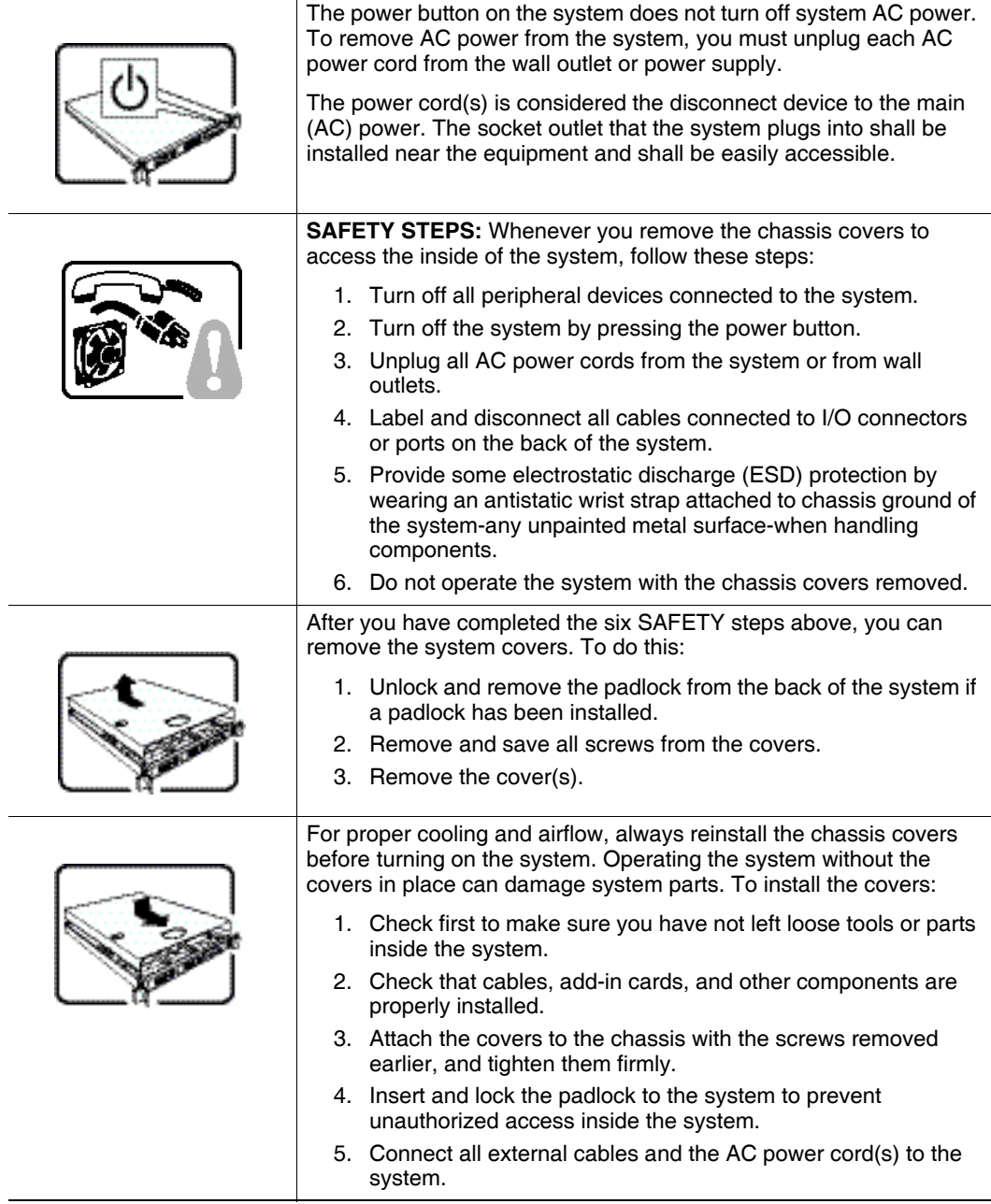

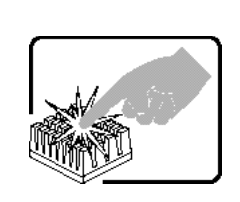

A microprocessor and heat sink may be hot if the system has been running. Also, there may be sharp pins and edges on some board and chassis parts. Contact should be made with care. Consider wearing protective gloves.

## **Deutsch**

Lesen Sie zunächst sämtliche Warn- und Sicherheitshinweise in diesem Dokument, bevor Sie eine der Anweisungen ausführen. Beachten Sie hierzu auch die *Sicherheitshinweise zu Intel-Serverplatinen und -Servergeh*ä*usen* auf der Ressourcen-CD oder unter http://support.intel.com/support/motherboards/server/sb/cs-010770.htm.

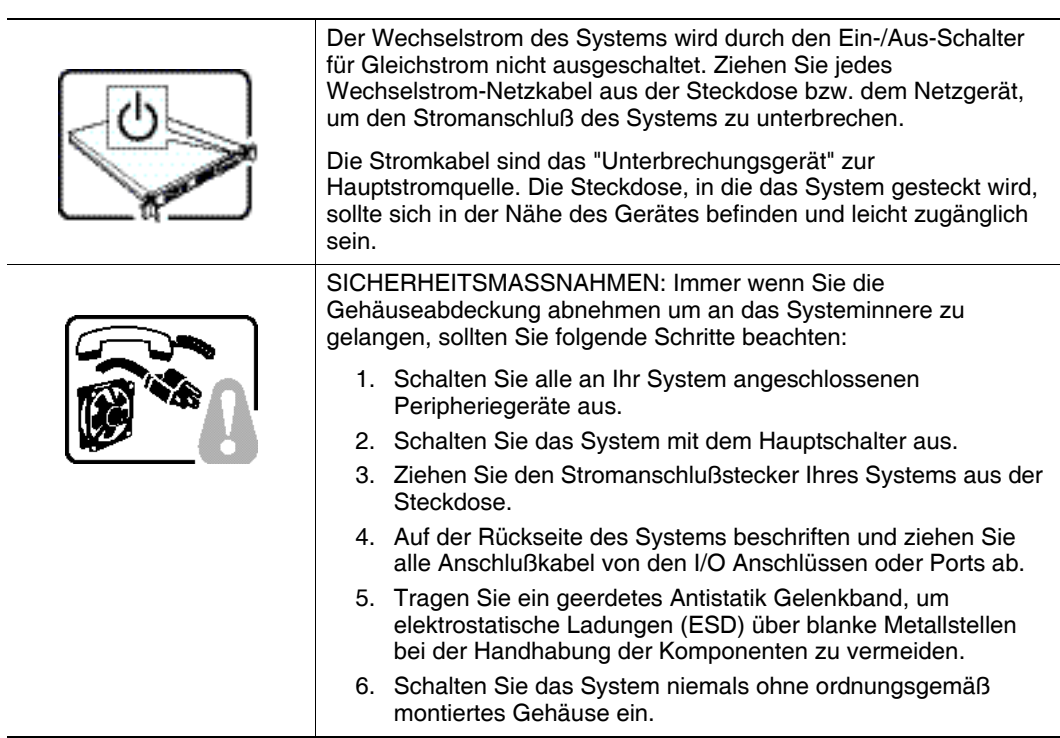

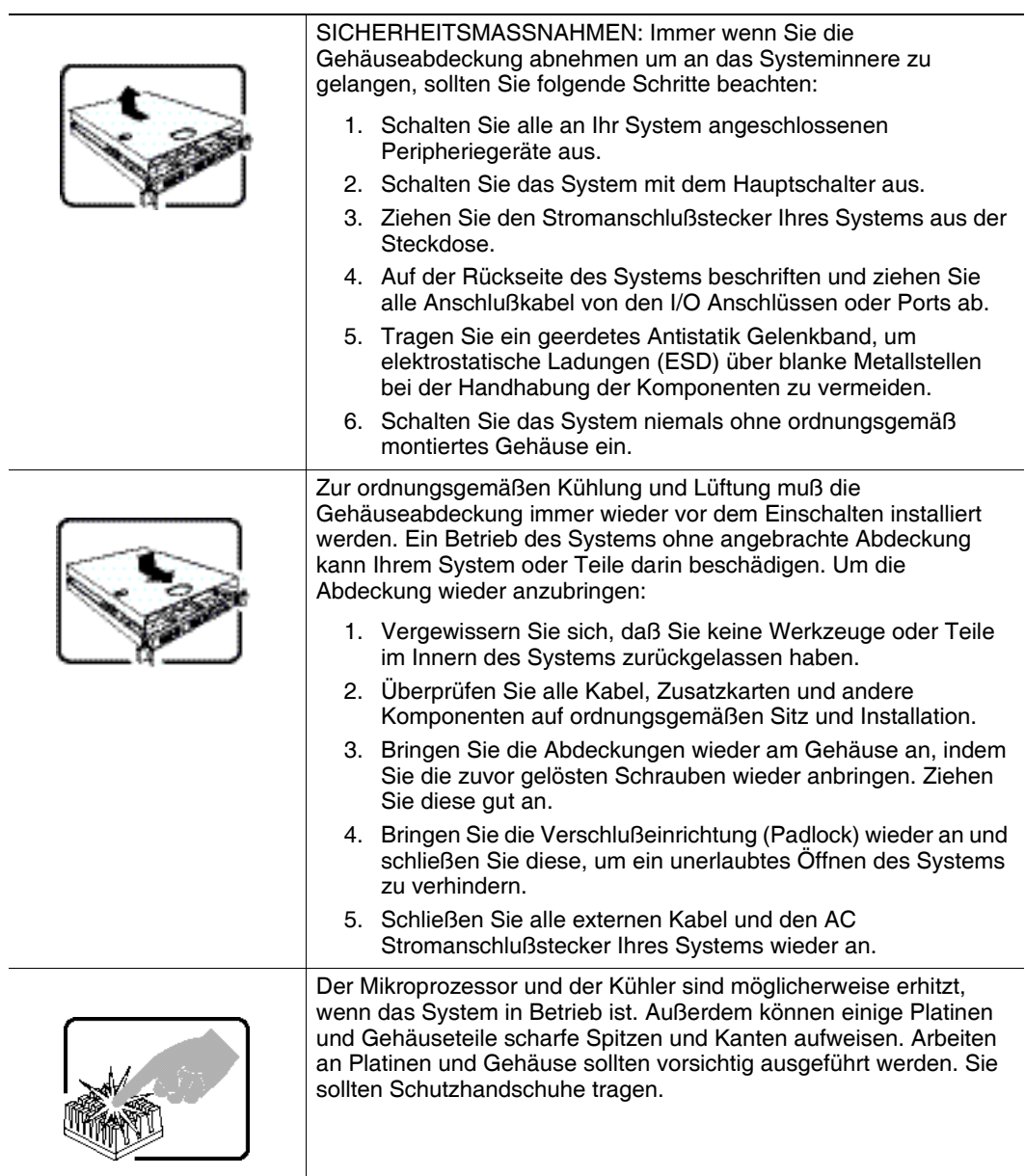

## Français

Lisez attention toutes les consignes de sécurité et les mises en garde indiquées dans ce document avant de suivre toute instruction. Consultez *Intel® Server Boards and Server Chassis Safety Information* sur le CD Resource CD ou bien rendez-vous sur le site http://support.intel.com/support/motherboards/server/sb/cs-010770.htm

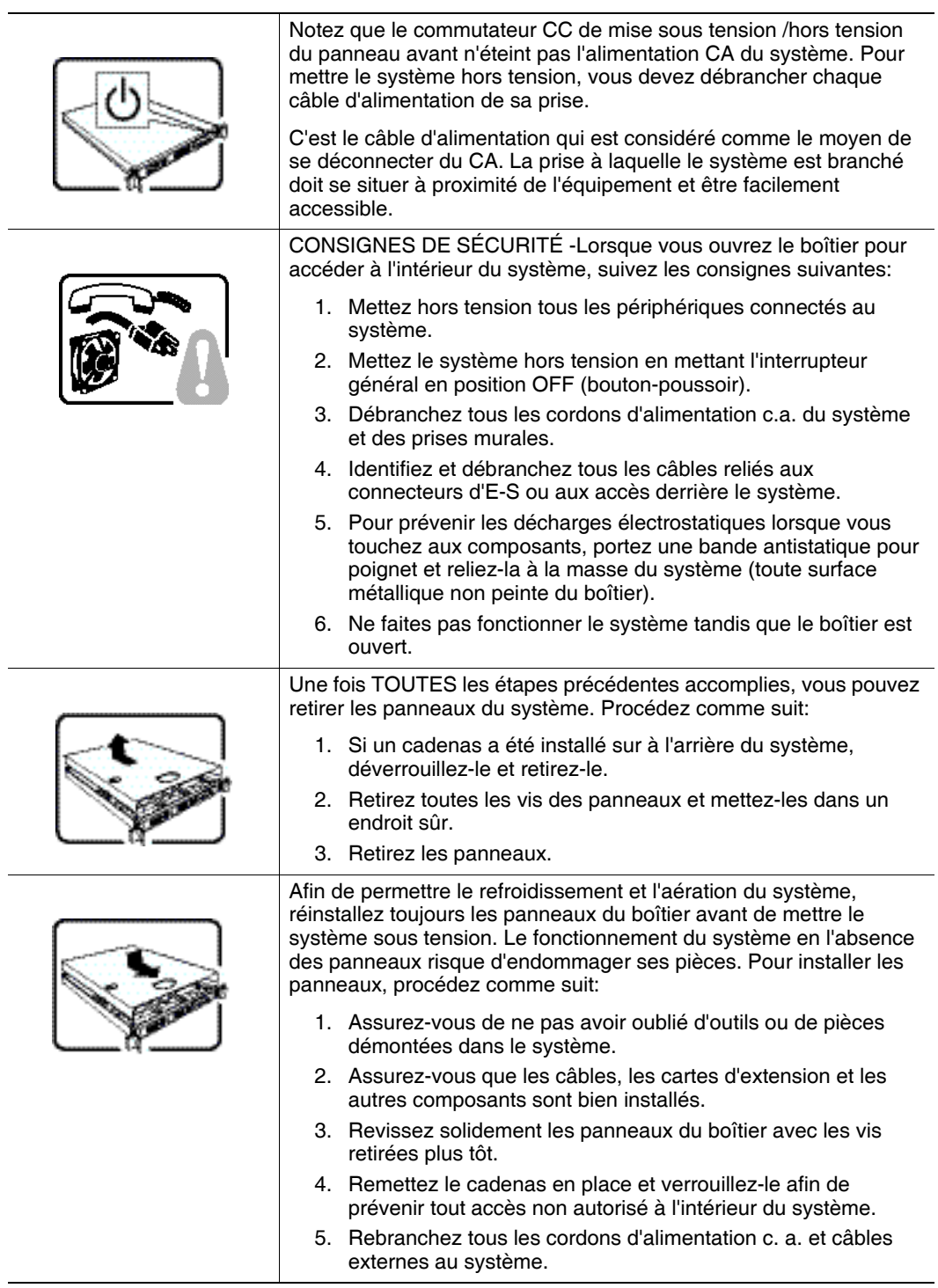

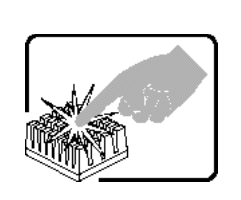

Le microprocesseur et le dissipateur de chaleur peuvent être chauds si le système a été sous tension. Faites également attention aux broches aiguës des cartes et aux bords tranchants du capot. Nous vous recommandons l'usage de gants de protection.

## Español

Lea todas las declaraciones de seguridad y precaucion de este documento antes de realizar cualquiera de las instrucciones. Vea *Intel® Server Boards and Server Chassis Safety Information* en el CD Resource y/o en

http://support.intel.com/support/motherboards/server/sb/cs-010770.htm

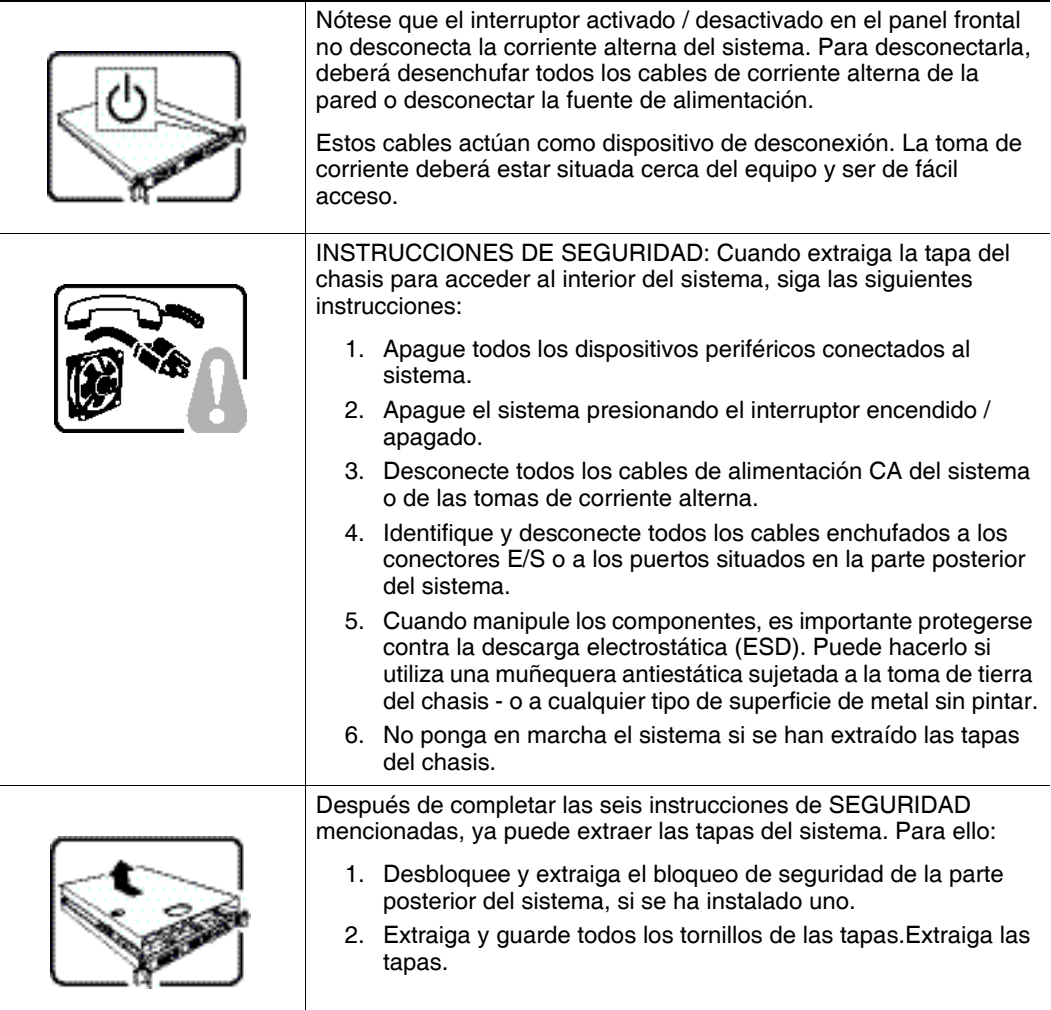

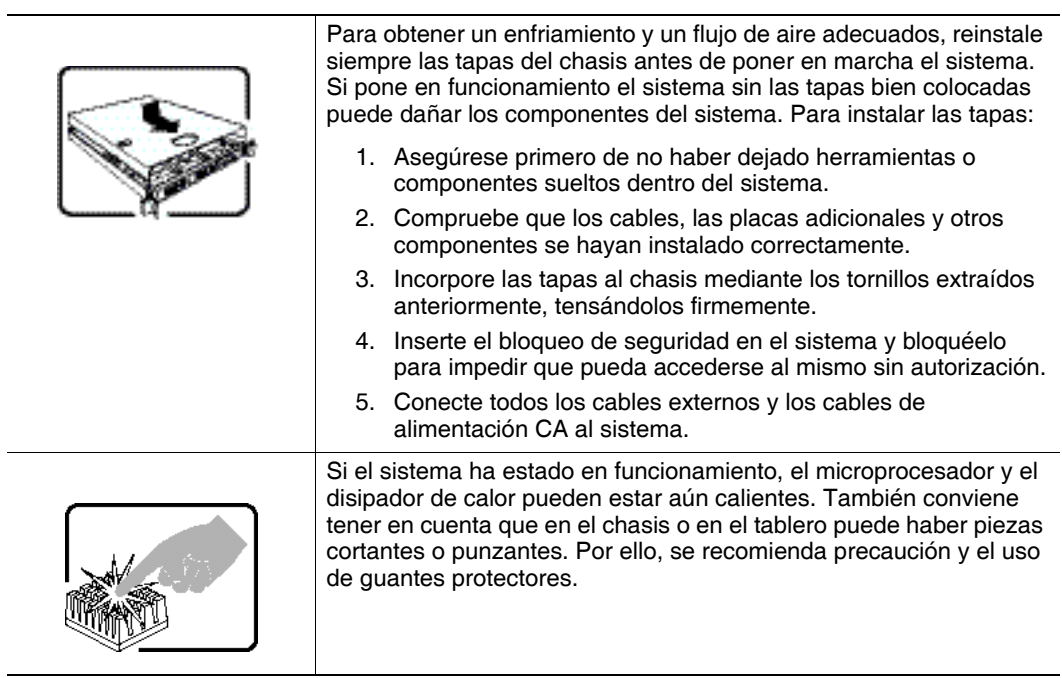

## Italiano

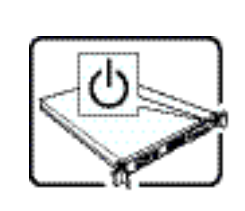

L'interruttore attivato / disattivato nel pannello anteriore non interrompe l'alimentazione in c.a. del sistema. Per interromperla, è necessario scollegare tutti i cavi di alimentazione in c.a. dalle prese a muro o dall'alimentazione di corrente.

Il cavo è considerato il dispositivo d'interruzione dell'alimentazione principale (in c.a.). La presa alla quale si collega il sistema deve essere installata vicino all'unità e deve essere facilmente accessibile.

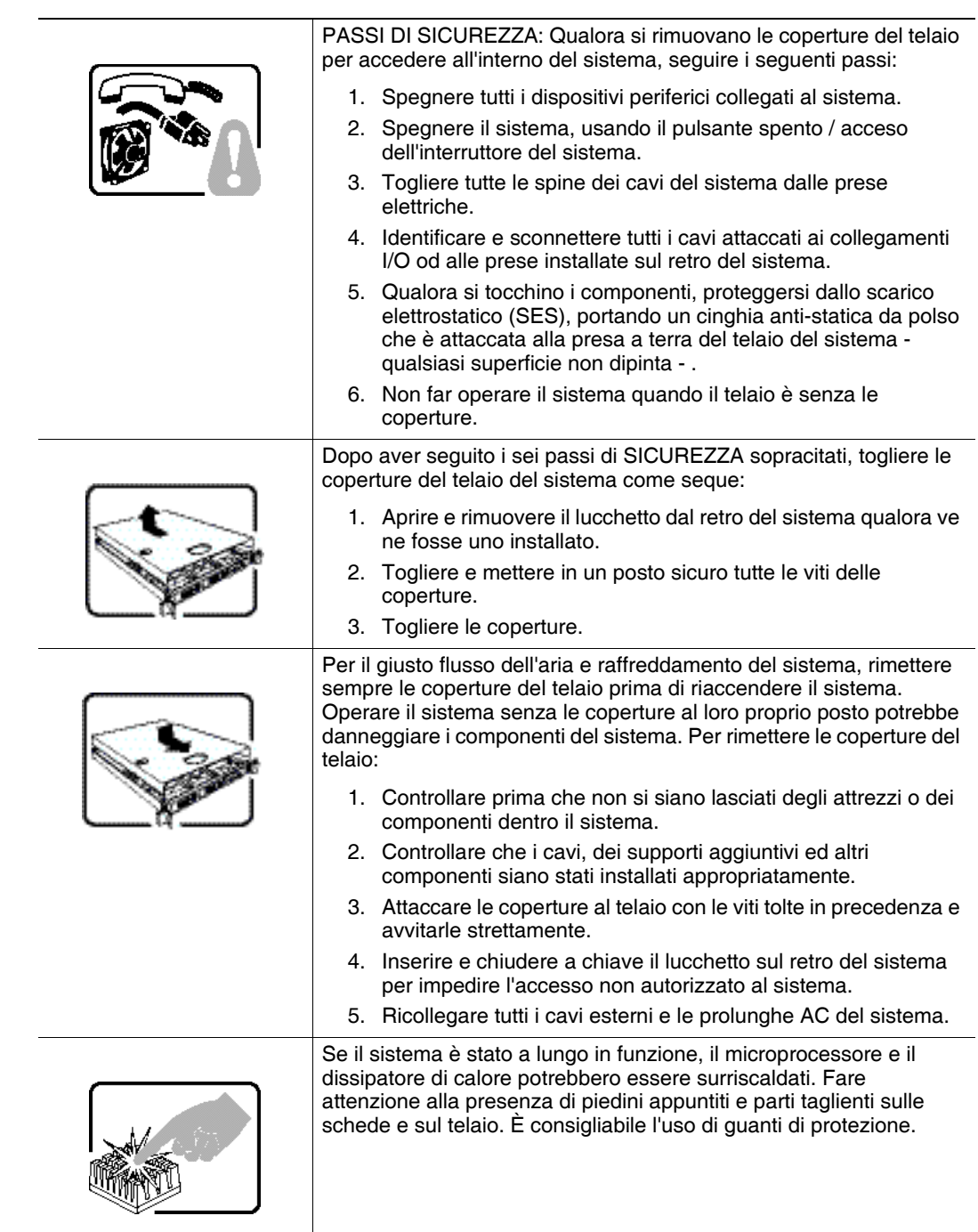

# Appendix C: Regulatory and Certification Information

## Product Safety and EMC Compliance

This Intel® RAID Module has been evaluated for regulatory compliance as an Intel end system, and is included as part of the end system certification. For information on end system certification, refer to the product regulatory certification for the end system level product.